# Lorain County Computer Users Group www.LCCUG.com info@LCCUG.com Volume 27 Number 6 June 2015

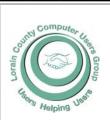

2015

Inside This Issue

President's Letter

LCCUG Officers Pg. 2

June Program Pg. 3

Minutes Pg. 4

Genealogy Pg. 5

Remember This Date Pg.6

Just In Time For Vacation Pg. 6

Are Safe... Pg. 8

Need Help? Pg.10

Classes & Workshops Pa.10

Chrome - Delete Cookies

Pa.11

Ask Leo Pg.13

5 Things the Tech's Don't Want You To Know Pg.14

Interesting Internet Finds

Tip Corner Pg. 17

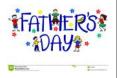

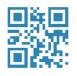

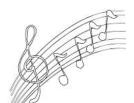

**Tuesday** June 9, 2015

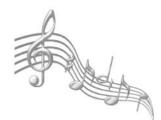

## The Oberlin College Conservatory of Music

Tour conducted By

Josh Teaster

Assistant Director of Admissions for the Conservatory

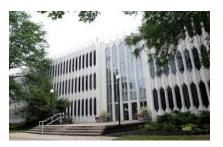

## Raffle Items

Field Trip to Oberlin College No Raffles This Month

## **Meeting in Amherst**

Meetings are held at The Amherst Church of the Nazarene 210 Cooper Foster Park Rd. Amherst, OH Doors will open at 5:30 PM, program starts at 6:30 PM

## A Word From Our President

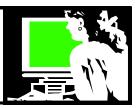

I've always admitted to being a devout Google user. Recently I learned that Microsoft's Bing search engine can enable the user to earn a prize such as a free month to Hulu or an Amazon gift card.

The "work" is using Bing search about 20 times a day and accumulating Bing Reward points. These points can then be put towards various prizes.

Basically by making Bing my main search engine I can earn points for these prizes

All you need is a Windows Live account and the reward points can be earned using any web browser. So as long as you don't mind using Bing for daily searches it's a pretty easy way to earn prizes.

Explanation of how to earn a prize:

http://streamingreviewer.com/2014/10/03/how-to-get-free-hulu-plus/

List of prizes to win such as restaurant gift cards and Amazon gift cards:

https://www.bing.com/rewards/redeem/all?meru=%252f

For examples one of the possible prizes is a Hulu Plus 1 month Subscription for 450 points. For "Cord Cutters" the ability to earn Hulu for free is a real treat!

Hulu Plus takes it to a whole new level. With a monthly subscription of around \$8, you can get entire seasons of shows PLUS the latest episodes and multiple formats. You also get access to the BACK CATALOG of these networks.

With a little careful planning it is not hard to earn that many points by surfing the internet and doing searches and watching videos. Think about it - earn rewards for what we usually do anyway. There are also trivia games you can play.

By now you've heard of Bing, Microsoft's search engine that is supposed to be better and faster than Google. Bing Rewards, however, does something that Google does not at the moment: reward you for searching. You get 1 point for every two searches you do a day with up to 30 searches per day. You also get points from various search tasks. Once you amass enough points, you turn them in for gift cards.

I found that there is an add-on for Chrome that makes using Bing instead of Google for searches.

There is even a website with tips and tricks for earning points on Bing.

http://www.reddit.com/r/bingpong - a website with tips and tricks for earning bing points

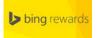

Sandee Ruth Dresident

## LCCUG Officers For 2014

| President                    | Sandee Ruth president@lccug.com          |
|------------------------------|------------------------------------------|
| Vice President               | Open                                     |
| Secretary                    | Don Hall<br>secretary@lccug.com          |
| Treasurer                    | Micky Knickman<br>treasurer@lccug.com    |
| Newsletter<br>Editor         | Pam Rihel<br>newsletter@lccug.com        |
| Web Page Editor              | Richard Barnett<br>webpage@lccug.com     |
| Statutory Agent              | Sandra Ruth<br>statutory_agent@lccug.com |
| Director of<br>Membership    | Dennis Smith membership@lccug.com        |
| Director of<br>Advertising   | Richard Barnett<br>advertising@lccug.com |
| Director of Public Relations | Open                                     |

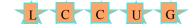

## Attention! Attention! Attention!

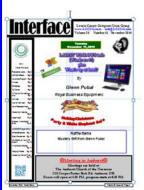

Now you can get a 5 year membership subscription to LCCUG for only \$75.00.

This is a savings of \$50.00. Can't beat this price.

So talk to Micky Knickman our Treasurer and get started on your 5 year membership today.

Don't wait until this great offer disappears. Sign-up today...

Volume 27 Issue 6 | Page 2 June 2015 | Interface

Tuesday June 9, 2015

## The Oberlin College Conservatory of Music

Tour conducted By

## **Josh Teaster**

Assistant Director of Admissions for the Conservatory

This month's meeting will be a tour of the Oberlin College Conservatory of Music. The tour will last 30-45 minutes and will cover the four main conservatory buildings. We will be shown the three concert halls that are located in those buildings; (Stull Recital Hall, Kulas Recital Hall, and Warner Concert Hall), classroom spaces, practice spaces, and the Clonick Recording Studio. Mr. Teaster will make particular note of the integration of computers in their curriculum and the availability and use of recording equipment for the students. Unfortunately the space that may be most relevant, the TIMARA studios (Technology in Music and Related Arts) will not be open to us, but Mr. Teaster will certainly discuss that program.

You will be able to park in the faculty/staff lot next to the conservatory. The entrance (and parking lot entrance) is off South Professor Street. It will be best to get everyone together to begin in the main lounge of the Central Conservatory Building.

## Please plan on arriving by 5:45PM. The tour will begin at 6:00

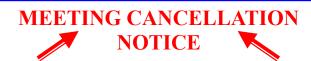

When a meeting is cancelled, the notification will be on our Websites and emails will be sent out to our members.

Our Websites are: www.lccug.com

www.lccug.com/members

If you think the weather is too bad to drive in then don't try to come to a meeting that may already be cancelled. Please check your email boxes and our websites.

**Thank You** 

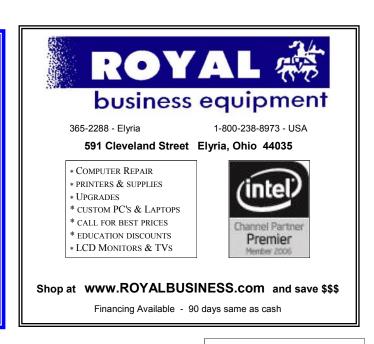

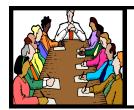

## Executive Board Meeting Minutes

## MAY 5, 2015

The board Google Hangout video meeting was attended by Sandee Ruth, Don Hall, Micky Knickman, Pam Rihel, Richard Barnett and Dennis Smith.

Sandee will contact Bruce Bishop as a presenter at the Annual Picnic.

Richard has arranged a tour of the Oberlin College Conservatory for the June 9th meeting.

Pam will backup old newsletters on CD/DVDs.

Dennis reported our income and payout for the two raffles in April. He will select the prizes for the May raffle.

The June officers meeting will be done on Google Hangout.

Micky moved, Richard seconded the meeting be adjourned.

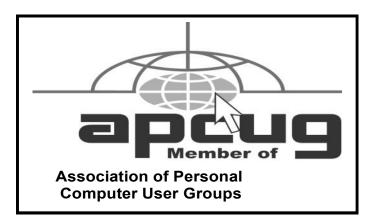

**Newsletter Editor:** Pam Rihel using Microsoft Publisher, Corel Paint Shop Pro X3, CreataCard 8.

This Month's contributors: Micky Knickman, Sandra Ruth, Pam Rihel, Don Hall, Dennis Smith, Leo Notenboom, Dick Eastman, Lou Torraca, Greg Skalka, Steve Costello, Bill Sheff, Audra, Scambusters, WorldStart.com, APCUG, Microsoft Office art online, Bird photo by Pam Rihel

Newsletter is now

Online at

lccug.com/newsletters or lccug.com

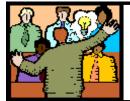

## General Meeting Minutes

### MAY 12, 2015

President: Sandee Ruth called the meeting to order. A motion to accept the minutes as shown in the May issue of the *INTERFACE* was made by Ellen Endrizal, seconded by Pam Rihel. Motion passed.

Sandee explained what items were available in the soft-ware/hardware raffle.

She mentioned the June meeting will be a field trip to the Oberlin Conservatory and the new Jazz Center building. She gave the date of July 19 for the annual picnic at Lakeview Park.

On June 19th Micky will hold the troubleshooting work shop and Sandee will hold her tablet time workshop.

Dale Force of NASA presented a program on NASA and the Computer in which he started with a photo of about 40 women working at desks with computers during World War II. He continued with photos of computers through the space program.

Dennis Smith won \$3 for the attendance raffle which he donated back to the club, Ellen Endrizal won the roll-over raffle and Lorna Middendorf won the software / hardware raffle

John Dunn moved, Joe Harrold seconded the meeting be adjourned.

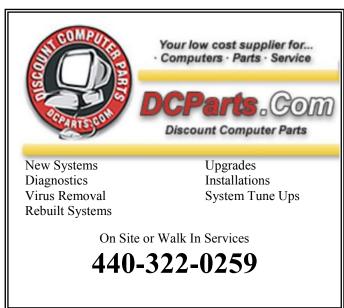

Volume 27 Issue 6 | Page 4 June 2015 | Interface

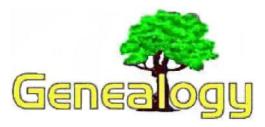

Pam Rihel prihel1947@gmail.com

Dick Eastman http://www.eogn.com

## Google Power Search: How to Search by a Date Range and Why You Might Want To

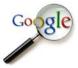

There's a lot more you can do with Google than just searching the entire Internet. For instance, you can search for web pages added to Google's indexes within a range of dates. The most common use for this is to look for pages added

within the past 30 days or perhaps within the past week.

For instance, I have an elusive "brickwall ancestor" that I have been trying to identify for years: Washington Harvey Eastman. Unfortunately, his three names are not unusual although the combination of those three names is a bit unique. If I simply enter his name into a Google search, I receive many "hits," including a few from newsletter articles I have written.

Since I have already searched for him before, I have already seen all the "hits" that have been available for some time. There's no need to go back and wade through all those same hits time after time. I only want to see the **NEW**web pages that mention his name. Luckily, Google supplies the tools to do this. In fact, there are two different methods that are closely related.

Method #1: Search from the main Google search page
Go to http://google.com and enter the words or phrase that
you wish to search for. For instance, I might search for:
"Washington Harvey Eastman"

The quotes indicate that I want to search for those exact words in that exact order. It will ignore "Washington Eastman" as well as "Washington H. Eastman" and other variations of his name.

When the results appear, look slightly above the results and click on "Search Tools."

Next, look just above the first "hit" and notice the words "Any time." This is a pulldown menu. Click on "Any time" to view a range of options: past hour, past 24 hours, past week, past month, and past year. Clicking on any of those choices will display only web pages added to or updated by Google within the time frame specified.

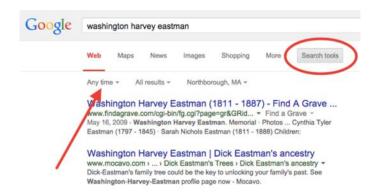

In my case, I typically search for my elusive ancestor on the first day of each month by entering his name and then specifying "past month" in the pulldown menu.

NOTE #1: When searching by date, Google displays "hits" that contain all three words, Washington Harvey Eastman, but not necessarily in that order. However, any new pages added in the past month with all three words in that exact order normally appear at the top of the list. New pages that contain some or all of the words in a different order are typically displayed further down the list.

**NOTE #2:** Google displays the web pages **added to Google's Indexes** within the specified dates, not the date in which the web page was published on the World Wide Web. However, in most cases Google indexes the page on or very shortly after the date it was published.

If the selections of past hour, past 24 hours, past week, past month or past year do not meet your needs, you can always use the "Custom Date Range." For instance, if you last searched Google for an elusive ancestor four months ago, you can create a custom date search of all web pages containing his or her name that have been added in the past four months. Once again, go to http://google.com and enter the words or phrase that you wish to search for. When the results appear, look just above the first "hit" and notice the words "Any time." Click on that pulldown menu and you will see the options listed earlier as well as one more: Custom Range.

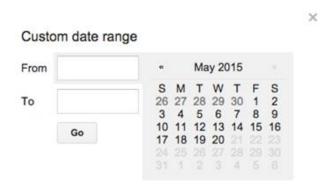

Selecting the Custom Range option opens a mini calendar where you can specify the exact start and ending dates for the (Continued on page 8)

## REMEMBER THIS DATE!

July 19, 2015 LCCUG Annual Picnic Time: Noon to 4:00 pm Place: Lakeview Park

There will be more information in the upcoming newsletter.

We are giving away a Laser printer and other great prizes.

You are only asked to bring a covered dish to share, your own beverage & place settings.

The club will furnish the meat, buns, accourrements, tablecloths and napkins.

Hopefully Dennis Smith will bring the cotton candy machine again this year.

Looking forward to seeing you all at the picnic, please bring your family and friends.

Guest speaker will be Bruce Bishop, talking about his drones and how he takes pictures using it.

See you all there you have plenty of time to mark this date on your calendars.

It will be a fun time for everyone.

## ScamBusters.org

## Just in Time for Vacations: 7 Latest Travel Scam Alerts

Just when you should be enjoying yourself on vacation, will you be tested with a travel scam this season? You may think you know them all — and if you're a regular Scambusters reader you'll already be aware of dozens of them.

But every year we encounter new con tricks ready to spring a trap on the unsuspecting vacationer and business traveler.

In fact, this year we've uncovered so many new travel scams we'll be splitting this special vacation issue across two weeks to give us enough space to explain how they work and how to avoid them. So, if you're traveling this vacation season — especially abroad — here are some of the scammers you might encounter.

## The Undercover Cop

This one is common in South American countries, notably Colombia and in Spain.

Well-dressed crooks approach tourists on city streets or in their cars claiming to be plain-clothes detectives, working undercover to track down forged currencies or stolen items.

They may show phony identity cards before demanding to inspect money and jewelry items. As soon as they get their hands on your stuff they make a quick exit.

In the UK, victims have also been accused by bogus cops of some minor infringement like dropping litter or not carrying personal IDs.

The crooks demand payment of an on-the-spot fine.

**Action:** It's tough to resist these characters or to prove their ID is worthless but the truth is that police usually don't operate this way so you're almost certainly on the receiving end of a scam.

What you do — for instance refusing to hand over or pay, or taking a photo of the scammer — may be a judgment call depending on the circumstances. You may feel sufficiently threatened to have to

Volume 27 Issue 6 | Page 6 June 2015 | Interface

do nothing and hand over your stuff.

These crooks are much more likely to strike if you're alone or in a quiet area so try to avoid walking around unaccompanied and stick to busier areas where you're less likely to feel threatened if you resist.

### The Drug Mule

In this scam, a tourist in an airport or railway concourse is asked by a friendly "fellow traveler" to keep an eye on his suitcase while he goes to buy a ticket.

He disappears and a few moments later a couple of "heavies" appear, usually claiming to be from the narcotics section of the local police force.

Despite the victim's protests that it's not his/hers, the men open the suitcase and "discover" it's full of drugs.

They may perform some sort of arrest routine or become threatening, while making it clear they're open to a bribe payment to forget the whole thing and just take the suitcase away.

**Action:** Here's another good reason why, as airport security are always telling us, we shouldn't involve ourselves with someone else's luggage.

If you're asked to do this, make your refusal loud and clear, shaking your head and walking away.

#### The Entry Fee Collector

There are numerous variations of a scam in which tricksters try to charge an entry fee for visitors to tourist attractions.

Usually, entries to these locations is either free or must be paid at official pay desks or kiosks on entry.

But that doesn't stop the scammers from trying to hijack tourists before they get there and realize the true setup.

Perhaps the most blatant is a long standing scam that died off some years ago and has now returned this season for visitors to Gibraltar.

This small British outpost adjoining Southern Spain is a popular tourist spot.

It's a political hotspot though because of Spain's

claim to this disputed territory, which can sometimes result in long delays to cross the border.

This slow trek allows scammers to parade up and down the line of waiting traffic to collect a supposed entry fee of 10 Euros (about \$10).

There is no fee. Entry to Gibraltar may be slow but it's free.

**Action:** Keep your car window shut and ignore window tappers until you reach the official border crossing when you will have to show documents — but no money.

#### The Credit Card Swindler

This is as simple as it is financially devastating.

You're in a foreign country where you don't know the exchange rates and are pressured into buying something at a tourist shop with your credit card.

The merchant produces a receipt for you to sign and you can't quite make out what those zeroes represent.

The confusion is deepened by the fact that many countries use different punctuation — commas instead of periods to represent a decimal point.

And if the credit card payment slip is one of those older handwritten types, numbers can be indistinct — for example, figures '1' and '7' can look similar.

If any of these tricks play out for you, you could find yourself out by thousands of dollars when your statement comes in.

**Action:** Know the exchange rate and verify the conversion before signing.

If in doubt, don't sign. Return the item and tear up the slip.

### Thai Tricksters

We've previous reported on how travelers to Thailand are tricked into buying expensive jewelry that turns out to be worthless.

But there's more to the Thai tricksters' repertoire than that.

Widespread scams reported recently include dam-(Continued on page 12)

#### (Continued from page 5) Google Power...

search. Then click on GO to continue the search, using the newly-specified dates.

### Method #2: Use Google's Advanced Search Page

Another method of searching by a date range is to use Google's Advanced Search Page; this page allows all sorts of advanced search options.

Google used to display a link to the Advanced Search page on the main page at <a href="www.Google.com">www.Google.com</a> but apparently removed the link some time ago. However, the page is still available. To find it, go to <a href="Google.com">Google.com</a> and search for it, of course! Go to Google.com and enter:

### Google Advanced Search

Click on the first "hit" for that search. Another, shorter method, if you can remember it, is to simply type in the direct URL: http://www.google.com/advanced search.

| by               | suits                |  |
|------------------|----------------------|--|
| language:        | any language         |  |
| region:          | any region           |  |
| last update:     | anytime              |  |
| site or domain:  |                      |  |
| terms appearing: | anywhere in the page |  |

The Advanced Search page has many options, including "Last Update." Click on that to specify past hour, past 24 hours, past week, past month and past year. The results will be the same as those found by using Method #1 described earlier. However, you will notice that the Advanced Search page does not have a selection for Custom Range. If you need to specify a Custom Range, you will need to use Method #1 described earlier.

Using the above Advanced Search option will result in Google displaying only "hits" that match the parameters you specify.

While Method #2 may take a few more keystrokes than Method #1, it can yield more targeted results when used with other Advanced Search features. Watch for my descriptions of how to improve your genealogy research with many of these features in a future article.

Do you have comments, questions, or corrections to this article? If so, please post your words at the end of this article in the Standard Edition newsletter's web site where everyone can benefit from your words. You might also want to read comments posted by others there.

This article is from Eastman's Online Genealogy Newsletter and is copyright by Richard W. Eastman. It is re-published here with the permission of the author. Information about the newsletter is available at <a href="http://www.eoen.com">http://www.eoen.com</a>.

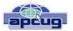

## Are You Safe from a Cyber Attack?

By Lou Torraca, President, The TUG-MOAA User Group, Hawaii

President@the-TUG.org www.the-tug.org

Around Hawaii - Oceanic Time Warner Cable's Community Website

http://www.aroundhawaii.com/lifestyle/computers/

I always enjoy reading the "what happened in history" emails I get about once a month, so I was reminded that September had a profound effect on the way we treat our personal technology.

HackerOn September 18, 2001, a new virus attacked United States operating systems. The worm was given the name Nimda, and it was an advanced version of Code Red II. Some might say that

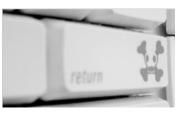

the Code Red viruses were created in preparation for the much larger Nimda attack, which was executed the week following the attacks on the World Trade Center and the Pentagon. Due to the release date of the virus, members of the American government speculated on a link between the cyber attacks and Al Qaeda, but this theory ended up proving unfounded. The American media did not report much on the virus because of the terrorist attacks.

Multiple propagation vectors allowed Nimda to become the Internet's most widespread and dangerous virus. It took only 22 minutes for the worm to rip through the American financial sector, causing over \$3 billion in damage. The Nimda virus was so effective because it used five different infection vectors. People could, and still can, get the virus via e-mail, open network shares, infected websites, exploitation, or via back doors left behind by the Code Red II virus. The group of people behind the Nimda virus and the theft of billions of dollars are unknown. The event greatly damaged the world's financial sector and economy.

There are numerous places you can review various ways to protect yourself, e.g. my last column listed free programs you can download to block viruses and malware. One government agency that has excellent advice is Homeland Security. Here is the page on their website that offers suggestions on how to protect yourself from Cyber Attacks:

(Continued on page 9)

Volume 27 Issue 6 | Page 8 June 2015 | Interface

(Continued from page 8) Are You Safe from Cyber Attack...

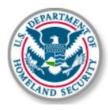

#### What You Need To Know

The Department of Homeland Security plays an important role in countering threats to our cyber network. We aim to secure the federal civilian networks, cyberspace and critical infrastructure that are essential to our lives and work.

DHS's National Cybersecurity and Communications Integration Center (NCCIC) is a 24x7 center responsible for the production of a common operating picture for cyber and communications across the federal, state, and local government, intelligence and law enforcement communities and the private sector.

#### **Next Steps**

The following preventative strategies are intended to help our public and private partners proactively look for emails attempting to deceive users into "clicking the link" or opening attachments to seemingly real websites:

- Never click on links in emails. If you do think the email is legitimate, whether from a third party retailer or primary retailer, go to the site and log on directly. Whatever notification or service offering was referenced in the email, if valid, will be available via regular log on.
- Never open the attachments. Typically, retailers will not send emails with attachments. If there is any doubt, contact the retailer directly and ask whether the email with the attachment was sent from them.

Do not give out personal information over the phone or in an email unless completely sure. Social engineering is a process of deceiving individuals into providing personal information to seemingly trusted agents who turn out to be malicious actors. If contacted over the phone by someone claiming to be a retailer or collection agency, do not give out your personal information. Ask them to provide you their name and a call-back number. Just because they may have some of your information does not mean they are legitimate!

Other practical tips to protect yourself from cyber-attacks:

- Set secure passwords and don't share them with anyone. Avoid using common words, phrases, or personal information and update regularly.
- Keep your operating system, browser, anti-virus and other critical software up to date. Security updates and patches are available for free from major companies.
- Verify the authenticity of requests from companies or individuals by contacting them directly. If you are asked to provide personal information via email, you can independently contact the company directly to verify this request.

Pay close attention to website URLs. Pay attention to the

URLs of websites you visit. Malicious websites sometimes use a variation in common spelling or a different domain (for example, .com instead of net) to deceive unsuspecting computer users.

#### **Tips**

Most people use passwords that are based on personal information and are easy to remember. However, that also makes it easier for an attacker to guess or "crack" them.

Although intentionally misspelling a word ("daytt" instead of "date") may offer some protection against dictionary attacks, an even better method is to rely on a series of words and use memory techniques, or mnemonics, to help you remember how to decode it.

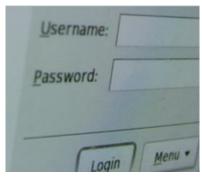

For example, instead of the password "hoops," use "IITpbb" for "[I] [I] ike [T]o [p]lay [b]asket [b]all." Using both lowercase and capital letters adds another layer of obscurity. Your best defense, though, is to use a combination of numbers, special characters, and

both lowercase and capital letters. Change the same example we used above to "II!2pBb." and see how much more complicated it has become just by adding numbers and special characters.

The website (http://www.dhs.gov) also has links to other pages that have good advice regarding security, as well as other pertinent issues; I suggest you take a look.

That's it for now, be safe out there. Follow the above advice, but save time to have some fun too.

#### Computer Systems Unlimited, Inc.

We are a full service computer/peripheral sales and repair Company specializing in custom built Pc's, network design, software integration, and everything inbetween. We are located in the small college town of Oberlin, Ohio, and for four-

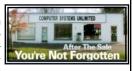

teen years have been providing unrivaled service to home users, small and large businesses all over Ohio as well as State and local government agencies. All of our systems and networks are tailored to meet the individual needs of our customers.

Onsite service and repair for all networks and systems, In house service and repair, Pick up and drop off, Printer repair and cleaning, Laptop repair, Software troubleshooting, Custom designed networks and pc's, MAC repair, Parts replacement & Expert advice and support and Data Recovery.

- \* Computer Systems Unlimited is happy to offer a 5% discount on all computer systems ordered by LCCUG members.
- \* Computer Systems Unlimited will also offer a free computer diagnostics check, (a \$25 value), for all LCCUG members.

Visit our web site at **www.csuoberlin.com** for more of what we can do. **Store Hour** Monday 9-5:30 - Thursday 9-5:30 - Friday 9-5 - Saturday 9-1

## NEED HELP? CALL FOR HELP!

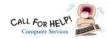

## Here's Who to Contact:

### **Neil Higgins**

440-967-9061 - higgins.neil@gmail.com Evenings 6 p.m. -10 p.m. + Weekends Hardware, Linux & Windows Operating Systems, Tweaking your system

#### Micky Knickman

440-967-3118 - micky@knickman.com Evenings 4:00 pm to 6:00 pm + Weekends General Software Configuration, Hardware Installation, Basic to Advanced Windows

#### Lou Koch

### lkkoch@centurytel.net

Microsoft Office: Excel, Word, PowerPoint, Publisher, Access, & Outlook, Basic to Advanced Windows

#### Richard Barnett

440-365-9442 - Richard216@aol.com **Evenings & Weekends** General Software Configuration, Hardware Installation, Basic to Advanced Windows & Web Page Design

#### Sandee Ruth

440-984-2692 - sandee29@gmail.com Basic Word Processing, Windows, & Web Design Advanced Internet

### Pam Casper Rihel

440-277-6076 6:00 p.m. to 10:00 pm Monday thru Thursday Genealogy help prihel1947@gmail.com

If any of our members are interested in helping other users with what programs you are adept at, please contact any of our officers with you name, what program or programs you would be willing to give help with, you email address and or phone number and when you would like to have them call you. Thanks

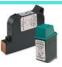

## **Computer Club News**

## Don't Forget to Bring in Your **Used Ink Cartridges**

LCCUG is collecting empty ink cartridges.

Our Club is recycling used ink cartridges and using the rewards we earn to buy more prizes for the club raffle.

If you have empty ink cartridges laying around, please bring them to our meetings and any officer will gladly take them off your hands.

Recycle & Help Our Club, Too!

## LCCUG ONGOING WORKSHOP

ALL ARE FREE AND OPEN TO THE PUBLIC

## Problem Solving Workshop

Date: Tuesday - June 16, 2015

Time: 5:30 - 8 pm Instructor: Micky Knickman

Place: Amherst Church of the Nazarene 210 Cooper Foster Park Rd.,44001

Learn how to repair or update your computer by changing hard drives, memory, CD ROMs, etc.

Members are encouraged to bring their computers anytime before 7:30 pm for assistance from Micky, Neil or other knowledgeable members.

## **Learning About Electronics**

Date: Tuesday - June 16, 2015

Time: 5:30 - 8 pm Instructor: Sandee Ruth Place: Amherst Church of the Nazarene 210 Cooper Foster Park Rd.,44001

Learn how use you electronic devices.

Members are encouraged to bring their tablets, iPod, kindles, etc. at 5:30 pm for assistance from Sandee and any other knowledgeable members. Public is welcome to sit in these classes.

## **MEMBERSHIP WITH** LCCUG:

Yearly dues are \$25.00. For more information contact:

> **Dennis Smith** Director of Membership, membership@lccug.com.

Directions to Meetings: A map and directions to our meetings can be found on our Members' web page:

www.lccug.com/members. Just click on the link "Meeting Locations & Directions"

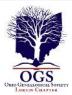

## The Lorain County Chapter of OGS

is having it's next meetings on :

June 8- "Introduction To Tracing Your Roots In Eastern Europe" presented by Amy Wachs. This presentation will provide an overview of how historical events and the changing borders of Eastern Europe affected the type of genealogical records available to research today.

July 13- Annual Potluck Picnic with the Black River Genealogists, the Wellington Genealogical Group and the Lorain County Chapter. Bring a dish to share, your table setting and beverage. Gather at 5:30pm. Dinner will be served at 6:00pm. Held at The Carlisle Reservation, Lorain County Metro Parks, 12882 Diagonal Road, LaGrange..

### **REGULAR MEETING LOCATION**

North Ridgeville Library, 35700 Bainbridge Rd. North Ridgeville, Ohio. Meetings are free and open to the public. Social time is at 6:30 PM and the program begins at 7:00 PM.

Jean Copeland: jecopeland1975@gmail.com. or Pete Hritsko: hritsko@centurytel.net

## **Interesting Websites**

None reported this month.

If you come across an interesting Website let us know and we will list it for others to check out.

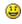

## LCCUG Members Page

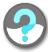

Don't forget to check the Members' page for up-to-date information about programs & events:

http://www.lccug.com/members

## W5 WORLDSTART.COM

## Chrome Browser: How Do I Delete Cookies?

Posted By *audra* On May 28, 2015 @ 10:28 AM In Security Help, Using The Internet

In a previous article, I showed you how to <u>delete</u> <u>cookies in Internet Explorer</u> [1]. We talked about what cookies are and how to get rid of them.

Let's go over how to delete those cookies in Google Chrome. First, click the menu button on the top right. Then click on History.

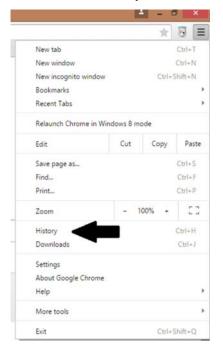

|   | Chrome                | History                                   |  |
|---|-----------------------|-------------------------------------------|--|
| l | History<br>Extensions | Clear browsing data Remove selected items |  |
|   | Settings              | No history entries found.                 |  |
|   | About                 |                                           |  |

On the tab that opens, click Clear browsing data... A menu will come up in the middle of the screen. Similar to IE, you can delete all or just parts of the browsing history. You can also change the time

(Continued on page 12)

(Continued from page 7) 7 Latest Travel Scams...

aged rental Jet Ski craft. When renters return their craft, the owner points out some damage and demands compensation.

In fact, the Jet Ski was almost certainly damaged before the renter got it but, unless he inspected the craft and pointed out the damage before setting off, he won't be able to prove it.

Another scam involves advertising flyers and street hustlers promoting free ping pong shows.

This is really a come-on to get tourists inside dubious restaurants that massively overcharge.

Victims don't realize this because they're initially given a menu with relatively normal prices — but a huge service charge, often 10 times the food bill, is added for the supposedly free show.

**Action:** Check rental items and take photos of any damage while you're at the depot. And remember, next time someone accosts you with a "free" offer on the street, there's always a price to pay.

#### Alert of the week

Finally, for this week, we'll take this opportunity to highlight two of the most common travel scams and where you're most likely to encounter them.

- ♦ Pickpockets Big cities in European countries, especially Spain (Barcelona) and France (Paris). Crooks usually work in teams and use all manner of distractions including spilling stuff on your clothes or giving you a hug. Stay alert!
- ♦ ATM and card skimming devices pretty much everywhere. But in Italy and Mexico there's particular concern about growth of "doctoring" of ATMs either to trap cash or steal card details. Get your cash inside a reputable bank if you can.

As we said earlier, we've got another batch of travel scams to tell you about next week.

Look out for our next issue with news of travel scams that include overcharging London rickshaw cyclists, Portuguese rolling bar tricksters, New York street artists who can't draw, and Filipino taxi drivers who ask passengers to get out and push — and then drive off.

(Continued from page 11) Delete Cookies...

period you want to delete, from the last hour to the entire time you've used Google Chrome.

Mark what you want to clear by checking or removing the checks by each option. If you only want to delete cookies, uncheck everything but Cookie sand other site and plug-in data. Then hit Clear browsing data. Again, when you delete all cookies, you may find you'll have to log in to websites that you were automatically logged into before, and may have to reenter passwords as well, and when choosing to delete other data you may find websites load slower the next time you go to them.

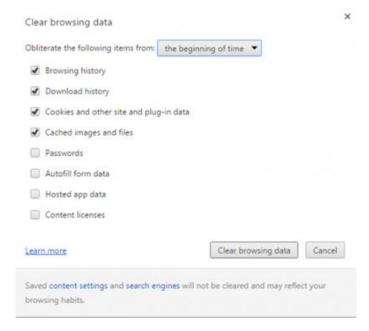

#### ~ Audra

Article printed from Worldstart's Tech Tips And Computer Help: http://www.worldstart.com

URL to article: http://www.worldstart.com/delete-cookies-in-chrome/

### URLs in this post:

[1] delete cookies in Internet Explorer: http://www.worldstart.com/how-do-i-delete-cookies/

## **Genealogy Insight:**

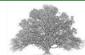

I sent the Ancestry site some information on my family tree. They sent me back a pack of seeds and suggested I just start over.

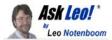

## Is a periodic password change a good thing?

Changing passwords periodically is the conventional wisdom. I question it and then discuss whether a periodic password change can even happen reliably.

I read many articles (including some on Ask Leo!) that recommend that people should change their passwords from time to time. But what is good practice in this respect? Should it be related to frequency of use? For instance, some passwords are used frequently, some less often, and some rarely. Or should it be related to the level of security needed? For instance, passwords for online banking are more sensitive than passwords for magazine subscriptions.

Good practice in a corporate environment seems to be to force network and other password changes every 30 days or so. This would seem to be overkill in the home environment as it could result in some accounts being accessed more often to change a password than to do anything else.

Unless you get into a good routine, like when you do data backups, password changes will only get done sporadically, if at all.

Do you have a view on how to build such a good routine?

As you say, routines for things like this are difficult to set up, and if not automated, they are easily forgotten. Automation may be the answer in many cases, but it's not always available – at least not in a convenient form.

But before we even get to that, I want to talk about the "you should change your password periodically" rule of thumb.

I disagree.

#### Password value over time

Conventional wisdom is that you should change your password "every so often".

When I sat down to think about why, I couldn't come up with a good reason.

There's nothing about the age of a password that necessarily makes it lose its quality over time.

The vast majority of password-based hacks are due to weak passwords, sharing passwords when you shouldn't, and technology-based compromises, like viruses or

keyloggers. They get your password *right now* without regard to its age. Whether you changed it yesterday or last year, these compromises simply get your *current* password.

And, as I said, these are probably the most common forms of individual password theft.

Periodically changing your password can add a *small* layer of security to avoid some less common threats: someone stealing an old database of accounts and passwords, perhaps. Or someone finding your notebook from last year where you'd scribbled your passwords down. These kinds of things can and occasionally do happen – just not nearly as often as the more common compromises above.

#### Keeping a password safe

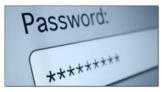

The steps to keep your account safe with respect to your password would be, in priority order:

Choose a good password.

Longer is better. If you're still using an eight-character password, it's not long enough; passwords should be at least 12, and ideally 16, characters long.

- 1. Tell no one. After starting Ask Leo!, I was surprised to learn how often people that shouldn't share passwords frequently do. Then they're surprised when their friend is no longer their friend, or their spouse is no longer their spouse, and suddenly their email, Facebook, or other account is compromised.
- 2. Don't write it down. Yes, make it a good password, but either make it something that you can remember, so that you don't have to write it down, or use a password manager application (like LastPass) to remember it for you.

Don't use the same password on multiple sites. When you do, you allow a compromise of one account to impact all your accounts using the same password. Hackers know that people do this, and they absolutely do try to see if you're one of those people.

Remember that <u>changing your password is not enough</u> if your account gets compromised.

Consider adding <u>two-factor authentication</u> to further protect important accounts.

And I'll admit it here publicly: I use about five type-in passwords (along with many completely obscure pass-

(Continued on page 14)

#### (Continued from page 13) Ask Leo

words that I never type – like 'ir8zD16vBdtqr5L' – which are remembered only by LastPass). The oldest and "least secure" password that I actually type in is at least 15 years old. The newest and most secure, perhaps only two years. And yes, I am transitioning to different and stronger passwords everywhere.

### When to change your password

There are some situations where you definitely *do* want to change your password, but they're not tied to any schedule or length of time.

- Change your password if you realize that you've selected a poor password be it easy to guess, or too short. Choose a better, more secure password.
- Change your password at the first hint of strange activity on your account. If your account has been hacked, doing this immediately is step one. Then take <u>additional steps</u> to secure your account as well.

Change your password for an account if you hear reports of, or are notified by, that service having been compromised. If you've been using that service as the alternate account for one of your other accounts, consider changing that other account's password as well.

#### Automating the process

So, how to automate it?

The only blanket approach I can think of is to simply set a reminder in your calendar and do it. The problem is that changing your password on all your accounts (I have something like 350 in LastPass alone) just isn't practical. As a result, we skip it.

Using technology is the other approach. There are systems – including Windows itself – that can be configured to require that you change your password according to a set schedule. The problem here is that most password-requiring systems *don't* include this type of functionality. For example, the major free email providers do not.

I don't really have a good solution on "building a good routine", as you put it.

But as you can see, I've also come to the conclusion that perhaps that routine isn't really as important as we've been led to believe.

If I've missed something, by all means leave a comment. Password management is too important a topic not to make sure that these kind of assumptions are correct.

#### Get More Answers!

Each week I publish **The Ask Leo! Newsletter** where you can find more answers tips and tricks to make your technology "just work"!

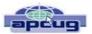

## President's Corner

## Five Things the Tech Industry Won't Tell You

By Greg Skalka, President, Under the Computer Hood User Group, CA February 2015 issue, Drive Light www.uchug.org president@uchug.org

In a nod to the Wall Street Journal Sunday's imaginative, interesting and informative "10 Things . . . (xxx) Won't Tell You" columns, I offer my half-sized version. The tech industry's annual new product celebration, CES (Consumer Electronic Show), occurred in January. I've never attended, but I enjoy reading about the latest tech items presented each year.

Each year brings a new batch of innovative products that get the favorable buzz. Sometimes items at the show succeed in the marketplace, while others never make it to prime time.

## 1. 'The latest is not necessarily the greatest.'

The main purpose of a lot of new products is often not to help the customer but to make money for the tech companies. Occasionally this results in products that despite a big marketing effort are not well received by consumers. It may be due to a company going in the wrong direction, hastily putting out a shoddy product or attempting to pass off a few changes (some perhaps not really wanted by consumers) as a new product.

Windows 8 is an example of a desire to sell something that the customer really does not want. Microsoft seems to get it right in terms of operating systems only about every other attempt. They were very successful with Windows 98, but then disappointed with the release of Windows Me (Millennium Edition). They captured almost all the market with the popular Windows XP OS, but then followed it up with poorly-received Vista.

After correcting their mistakes in well-received Windows 7, their successor, Windows 8, went in a direction most computer users did not want to go. Since Microsoft has decided that they must skip the number nine, all we can do is hope Windows 10 is an improvement when it is released this year, as our time with Windows 7 is limited (mainstream support ended on

(Continued on page 15)

(Continued from page 14) 5 Things Tech Won't Tell You...

Jan. 13; extended support, which includes free security updates, will end in five years).

Unfortunately, Microsoft continues to irritate me with their new versions of Office. It is a very powerful application but most users only scratch the surface of its capabilities. I use it daily for work, but never to its fullest potential. Yet they continue to add additional obscure features and greatly change the familiar user interface to let them somehow justify selling a new version every other year or so. Now they want to sell it by subscription, so users can become just a revenue stream.

And let's not get me started on Microsoft Bob.

## 2. 'Your old stuff probably still works just fine for what you need.'

Some consumers are enamored with the latest thing and must upgrade whenever possible. It seems to me that these are the customers Apple is often targeting with their new smart phones and tablets. Tech companies would like their customers to think like some car buyers used to (and some maybe still do), and trade up to their latest product every year or two. In most cases, the product the consumer already has meets most if not all of their present real needs. Just as with automobiles, "trading in" for a new smart phone, laptop, camera or office suite too often can cost a lot with little increase in benefits.

A number of PC users hung on to Windows XP a lot longer than Microsoft would have liked. Though the poor reputations of Vista and Windows 8 contributed, a lot of XP users resisted switching because XP met their needs. Businesses were particularly reluctant to switch. I am presently using three XP computers at my work, a small telecom equipment design firm. I also still have a couple of XP computers at home (I wrote this column on one), though I'm definitely phasing them out because of security concerns.

A lot of technology costs a lot when initially introduced, but drops in price once it is more widely adopted and production volumes increase. Staying off the cutting edge can save money but still provide a good user experience.

## 3. 'This new stuff may seem great, but it is still a long way from reality.'

Highly innovative new products can capture the imagination, but most successful new products are the result of iterative development. These iterations can re-

quire years to finally come up with an implementation that is cost-effective for consumers.

I was excited about Google Glass when I first heard about it a few years ago. I'd hoped by now it would have had greater availability and a lower price, but instead Google has just announced that it is halting production of this model. I am encouraged that Microsoft is working on the HoloLens device, but I expect I'll be waiting a while longer to personally experience this type of device. With luck Google will continue development of

Glass as well; I'd hate to see it become the Segway of computing device

It also seems to be taking a long time to get autonomous cars into the hands of consumers. The Google Self-Driving Car project has been in existence for a number of years, having logged nearly 700,000 autonomous miles. A new prototype without human controls will begin testing this year. A number of major auto manufacturers are also at work on autonomous cars. Google believes that it will be able to offer a self-driving car to the public between 2017 and 2019. The legal issues may take as long to work out as the technical ones, however. Meanwhile, we may get there piecemeal as car-makers offer features like self-parking (for parallel parking) and auto braking now

## 4. 'New technology may provide benefits, but there are usually unintended consequences."

Almost every new technology introduced has resulted in job losses somewhere in the economy. The automobile put a huge dent in buggy sales. Streaming video wiped out most of the jobs involved in video disc rental. Computers and robotics greatly reduced factory employment. Digital cameras decimated the photographic film industry and computers and tablets have reduced the need for photo prints.

These technologies have of course created new jobs of different types, but this forces great change on the industries and employees. Email and social media have greatly reduced the number of letters delivered by the Postal Service, so it has had to recast itself as a deliverer of Amazon packages. Unskilled labor is being pushed out as almost all workers, from the burger flipper to the airline pilot, must deal with video displays and

use electronic controls on the job.

The Internet has revolutionized communications, education, shopping, entertainment and our relationships. Smart phones and social media have greatly changed our culture and our society. We get our news, find our (Continued on page 16)

#### (Continued from page 15) 5 Things Tech Won't Tell You...

jobs and pick our mates using the Internet. Crime has followed the technology path to our money; it is not in the banks, but in our personal information. Identity theft, phishing, cyber terrorism, sexting and laws against texting while driving are all unintended consequences of our new technology.

Our technology may have had a hand in changing our planet's climate and it may ultimately provide us with a remedy, but some initial tech solutions have provided mixed results. Nuclear power has the promise of carbon-free energy, but radioactive leaks have resulted in disasters. Wind power seems to be a clean renewable source of energy but the large rotating blades may also cause excessive bird kills. The new Ivanpah Solar Electric Generating System in the Mohave Desert may be scorching thousands of birds each year with its concentrated reflected light.

How will new tech advances change our economy and our society in the future? We can guess that wide-spread use of autonomous cars might make our high-ways safer, increase productivity by reclaiming lost commute time and wipe out the taxi industry. What other unanticipated effects will it have on us? Police body cameras and other public video surveillance may reduce misconduct, but how will they affect privacy? Will virtual reality technology wipe out the travel industry? Will increased use of online communications and telepresence devices leave us virtually connected but physically isolated in our homes? Will biotech advances turn us into a long-lived, genetically engineered species? Will our computers and autonomous vehicles achieve artificial

intelligence? We can never fully predict the future.

## 5. 'Playing the Luddite is pointless, as technology is transforming our society as we speak.'

The Luddites were 19th century English workers who rebelled against technology by smashing the new machines that were taking their jobs. They were not successful in stopping progress and it is likely modern opposition to technology would be ineffective on the whole. Cell phone networks are being spread through almost every developing country and satellite-based Internet and Wi-Fi installations are increasing, so soon no one will be able to escape technology's reach. Our culture and our relationships are being changed by our technology. We may not be able to put the genie back in the bottle, even if we wanted to.

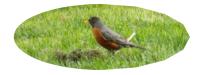

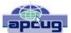

## Interesting Internet Finds – April

Steve Costello, Boca Raton Computer Society editor@brcs.org http://ctublog.sefcug.com/

In the course of going through the more than 300 RSS feeds, I often run across things that I think might be of interest to other user group members.

The following are some items I found interesting during the month of March 2015.

Ninite is a Safe Place to get Windows Software

http://www.ghacks.net/2015/03/30/ninite-is-a-safe-place-to-get-windows-software/

For those not familiar with Ninite, check out this post for more information.

How to Stop Netflix from Autoplaying the Next Episode

http://www.howtogeek.com/210324/how-to-stop-netflix -from-autoplaying-the-next-episode/

Do you get annoyed by Netflix auto playing the next episode of a series? This post from HowToGeek, tells you how to turn the feature off, and turn it back on later if you want it.

How I Tackled My Chrome Extension Clutter Without Losing My Mind

http://www.guidingtech.com/39501/manage-chrome-extensions/

If you use Google Chrome a lot, you probably have a lot of extensions. You also probably have a lot of them you don't need anymore, or that you don't need to have the buttons showing for all the time. This post from Guiding Tech shows you how to get things under control.

Many Online Articles Written by Bots not Humans

http://www.theinternetpatrol.com/many-online-articles-written-by-bots-not-humans/

After reading this post you will double think taking something posted online is coming from a human mind. Most times I can spot articles written by bots,

(Continued on page 17)

(Continued from page 16) Interesting Internet Finds...

but even if I can't I don't just accept what is written without further research.

How To Disable The New Autoplay Feature On YouTube

http://www.addictivetips.com/web/how-to-disable-the-new-autoplay-feature-on-youtube/

This is another autoplay feature that annoys me. I can figure out what I want to see next on YouTube myself, and quite frankly the YouTube selections are not all that helpful. If you follow the steps in this post you can turn it off.

How to Identify and Avoid the Most Common Telephone Scams

http://lifehacker.com/how-to-identify-and-avoid-the-most-common-telephone-sca-1692068970

Telephone scams are quite prevalent this time of year. Check out this post from Lifehacker to refresh yourself on how to identify and avoid them in the first place.

Most Fridays, more interesting finds will be posted on the Computers, Technology, and User Groups Blog:

http://ctublog.sefcug.com/tag/interesting-internet-finds/

The posts are under Creative Commons licensing.

## Interesting Internet Find – February 2015

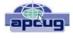

By Steve Costello, Editor / President, Boca Raton Computer Society, FL

editor@brcs.org www.brcs.org http://ctublog.sefcug.com/

In the course of going through the more than 300 RSS feeds, I often run across things that I think might be of interest to other user group members.

The following are some items I found interesting during the month of February 2015.

76 Google Now Voice Commands You Should Be Using

http://www.lifehack.org/articles/technology/76-google-now-voice-commands-you-should-using.html

If you use Google Now a lot, like I do, this post is really helpful. Like me, you most likely won't use all of these voice commands, but I am sure you will find some useful to you that you didn't know about already.

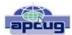

## The Tip Corner – April 2015

By Bill Sheff, Lehigh Valley Computer Group, Pennsylvania April 2015 issue, The LVCG Journal www.lvcg.org nsheff@aol.com

March madness is over – for basketball perhaps, but not for computer hackers. Two weeks ago I was searching for an image that I wanted to put in a small video I was making. The next thing that happened was a screen came up with a warning of multiple trojans and viruses, with a voice override telling me not to try and remove anything, but to call this number. The top of the screen purported to come from Microsoft. Well, that is not the way Microsoft does business, so I did not try and call the number, but no matter what I tried, I could not get rid of the screen and vocal that accompanied it. Finally, I went to Task Manager (Control>Alt>Delete) and ended the browser session.

When it went way I did a malware check, ran CCleaner and scanned for viruses with Avast, and found nothing malicious. CCleaner cleans out the cookies and temp files routinely, so I am trusting that my computer is clean. To turn this into a tip: Be aware that bad things can come even from so called good sites. Be prepared to run checks on your computer periodically. In addition have an up-to-date backup you can reinstall. Additionally, when I do downloading, I put the files into a subfolder in my Download folder. And I then run a scan on the subfolder – especially if there is an .exe or .com file that you want to load on your computer. Don't be paranoid, but do be careful.

### April 2014 - The End of XP

This month is the first anniversary of the end of support for XP. In my January 2015 column I mentioned that you could switch to Ubuntu, a Linux program which is faster than XP and is more secure. But if switching sounds too daunting for us newbies, let's look at some other alternatives.

One option is to stick with XP but take the computer offline. That certainly removes any threats and you have the program you are used to using. But if you need the internet what do you do? As mentioned in my January 2015 column switch to Ubuntu. You can then use a Windows Emulator such as Wine to run programs. This is not a free program and it could take some time to set up and run.

You could also set up your computer to do a dual boot

(Continued on page 18)

#### (Continued from page 17) The Tip Corner – April 2015

with both XP and Ubuntu, and only go on-line with the Linux operating program.

One of the reasons people do not want to upgrade (besides cost) is the hassle of moving files to another machine. I keep all my data on an external drive that plugs into a USB2 port, so I can switch machines and be able to have all my data right at hand. I also use a 1TB drive that is USB3, but works on a USB2 port, where I keep the Document folders of each machine that I have. (and I have three PCs, two tablets and a smart phone.) All your data files are in your document folder and the public folder. My tip column can start off being written on my PC, but I will sometimes switch if the machine has to be used by someone else. All I do is unplug the external drive from the PC and plug it into the Laptop and I am off and running.

Another reason people do not want to upgrade is the hassle of reinstalling their programs. And it is true, some of them will not work on the new machine. However, as I have often stated, there are so many free – or very reasonably priced – programs out there just waiting to be downloaded. For example, you have Microsoft Office, probably an older version. Hop on the net and download Open Office or Libre Office for free, and they will read your old Microsoft files easily. And that includes Excel and PowerPoint like programs included.

I would not advise trying to load an updated Windows program on your old machine. Your old machine is sadly lacking in memory, and Microsoft is a memory hog. It will run slow and clunky or not at all on the older machines. So the last choice is:

Buy a new computer. You could probably use your existing monitor, or even plug your computer into your TV set, so the cost is not that bad. You can search on line for some very good deals. I would suggest that 4GB of RAM as a minimum, but some of the new machines come with up to 16 GB or even more. And Microsoft is offering a free upgrade to Windows 10 which will speed up the Windows 8.1 on the newer machines. I believe that the offer is also for Windows 7. But the key is RAM. And the new machines do so much more. HDMI for TV hookup, USB3 ports for super transfer speeds to name just a few items that should wet your whistle. And if start using an external drive, there is no hassle with copying files.

### **Transferring Files**

Along with the external drives I use for data and backup, I also have a few other external drives that I use for special projects, such as music and video files. I have a few of them around. They were obtained when I moved up to a new computer. I took the hard drive out of the computer before I donated it (good security), and purchased an external housing which provided connection to electrical power and a USB connection. It is a simple matter to

reformat the drive using the quick format which essentially just removes the FAT (File Allocation Table) that point to the programs and data on the disk. The files are not deleted but are no longer read. And as you use the drive the old data is overwritten.

When you are ready to throw away the old drive, don't just throw it away. Drill a hole through the disks, and hit it a few times with a mallet.

#### **Find Your Android Phone**

When I misplace my phone in the house, I use another phone to call it, and then trace the sound to locate its position. But what if it was not left in the house, or even worse stolen. What to do? Google to the rescue.

On any computer, open a browser and go to androiddevicemanager.com and sign into your Google account.

Select the Android Device, you're looking for. A map will show you where your phone is located.

You then have a few options at your disposal. If the phone is nearby you can have it ring. You can lock the phone to prevent someone else from using it until you get to it. And if think your phone has been stolen you can erase all of your data. You can provide an alias for your phone by clicking the little pencil symbol and type in the name you want for your device.

Be aware that ring and locate are enabled by default on most phones, but to make sure the options to erase and lock the phone are available, you'll want to look under your phone settings, then find Device administrators, and make sure Android Device Manager has permission to erase and lock your device. A neat safeguard for your phone.

#### LibreOffice Portable

Many of us have taken advantage of the free LibreOffice Suite. It is a suite that contains a word processor, spreadsheet, presentation tool, drawing package and database. Now you can get the Libre Office Suite as a Portable program that will fit on a flash drive. It is packaged in PortableApps.com format so it can work with the PortableApps.com platform and its automatic updater and app store, which means it can work with other portable menus. But it can also work by itself from a USB, cloud or local drive. This is a full-featured portable version of LibreOffice which includes all the programs I mentioned above. This means you can put a thumb drive in your pocket and plug it into your tablet while traveling on a bus or plane. And like the big version this is also open source and completely free.

Find it and other information at <a href="http://libreofficeportable.org">http://libreofficeportable.org</a>.